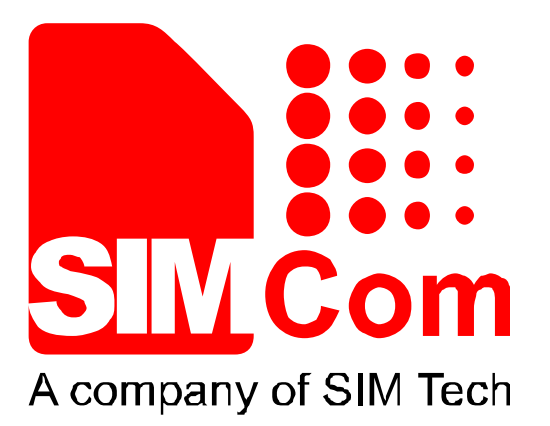

# **SIM800** 系列**\_**串口**\_**应用文档**\_V1.01**

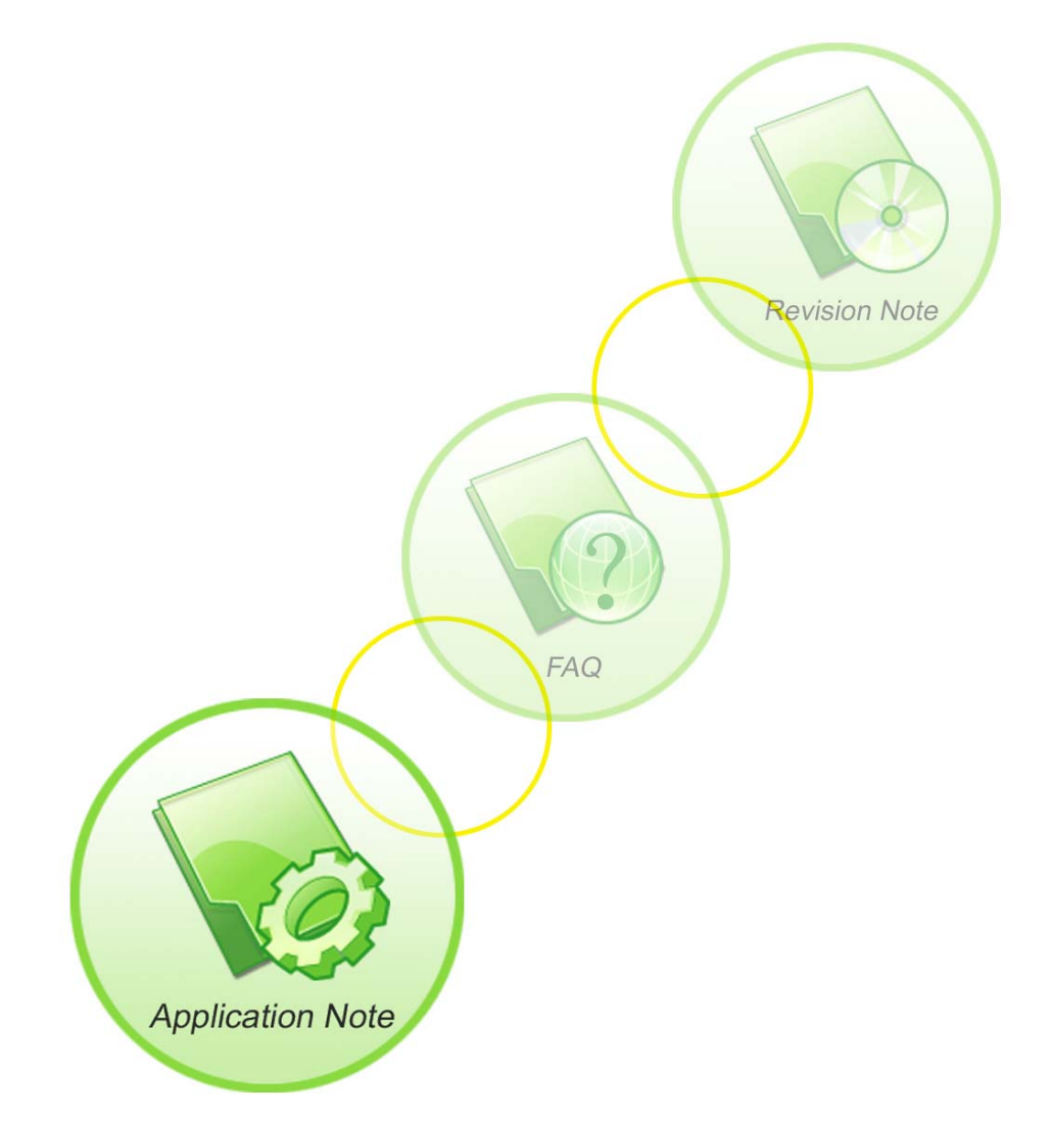

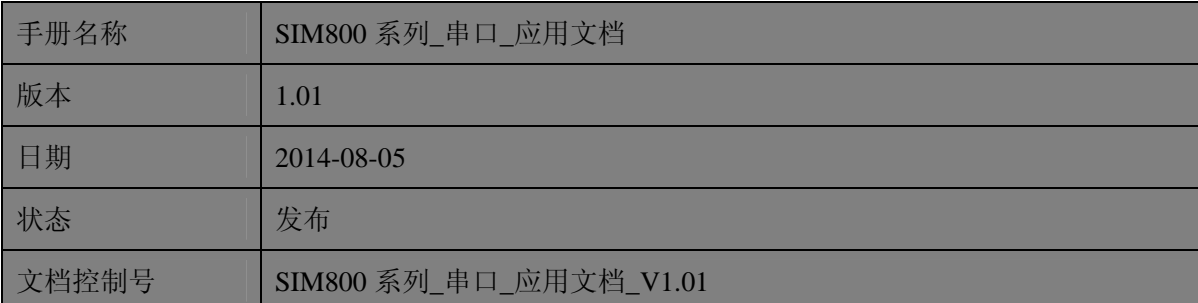

#### 一般事项

SIMCom把本手册作为一项对客户的服务, 编排紧扣客户需求, 章节清晰, 叙述简要, 力求客户阅读后,可以通过AT命令轻松使用模块,加快开发应用和工程计划的进度。

SIMCom不承担对相关附加信息的任何独立试验,包含可能属于客户的任何信息。而且, 对一个包含SIMCom模块、较大型的电子系统而言,客户或客户的系统集成商肩负其系统验 证的责任。

由于产品版本升级或其它原因,本手册内容会不定期进行更新。除非另有约定,本手册 仅作为使用指导,本手册中的所有陈述、信息和建议不构成任何明示或暗示的担保。手册中 信息修改,恕不另行通知。

#### 版权

本手册包含芯讯通无线科技(上海)有限公司的专利技术信息。除非经本公司书面许可, 任何单位和个人不得擅自摘抄、复制本手册内容的部分或全部,并不得以任何形式传播,犯 规者可被追究支付赔偿金。对专利或者实用新型或者外观设计的版权所有,SIMCom保留一 切权利。

版权所有*©*芯讯通无线科技(上海)有限公司*2014*年

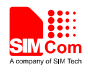

## 目录

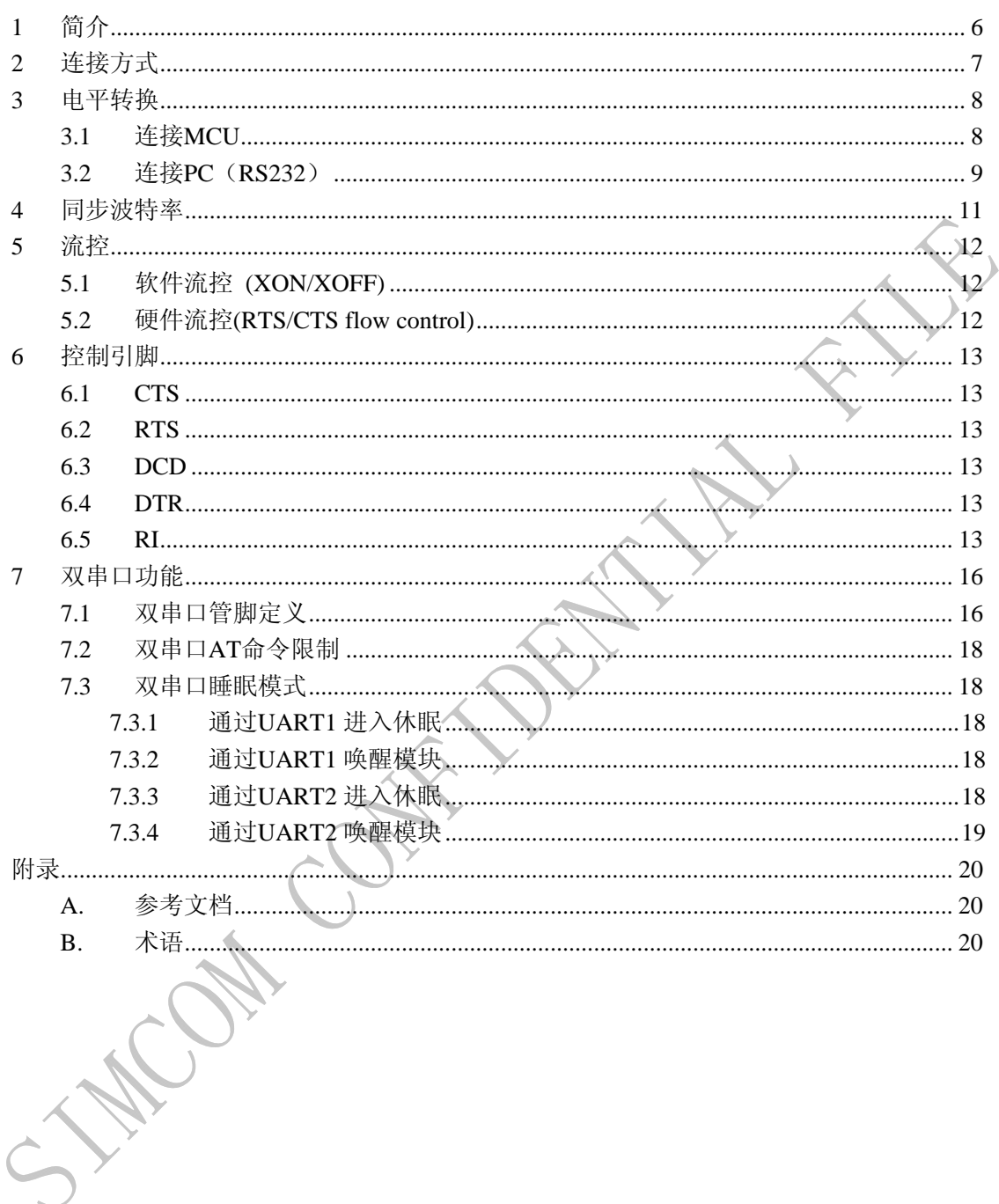

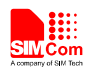

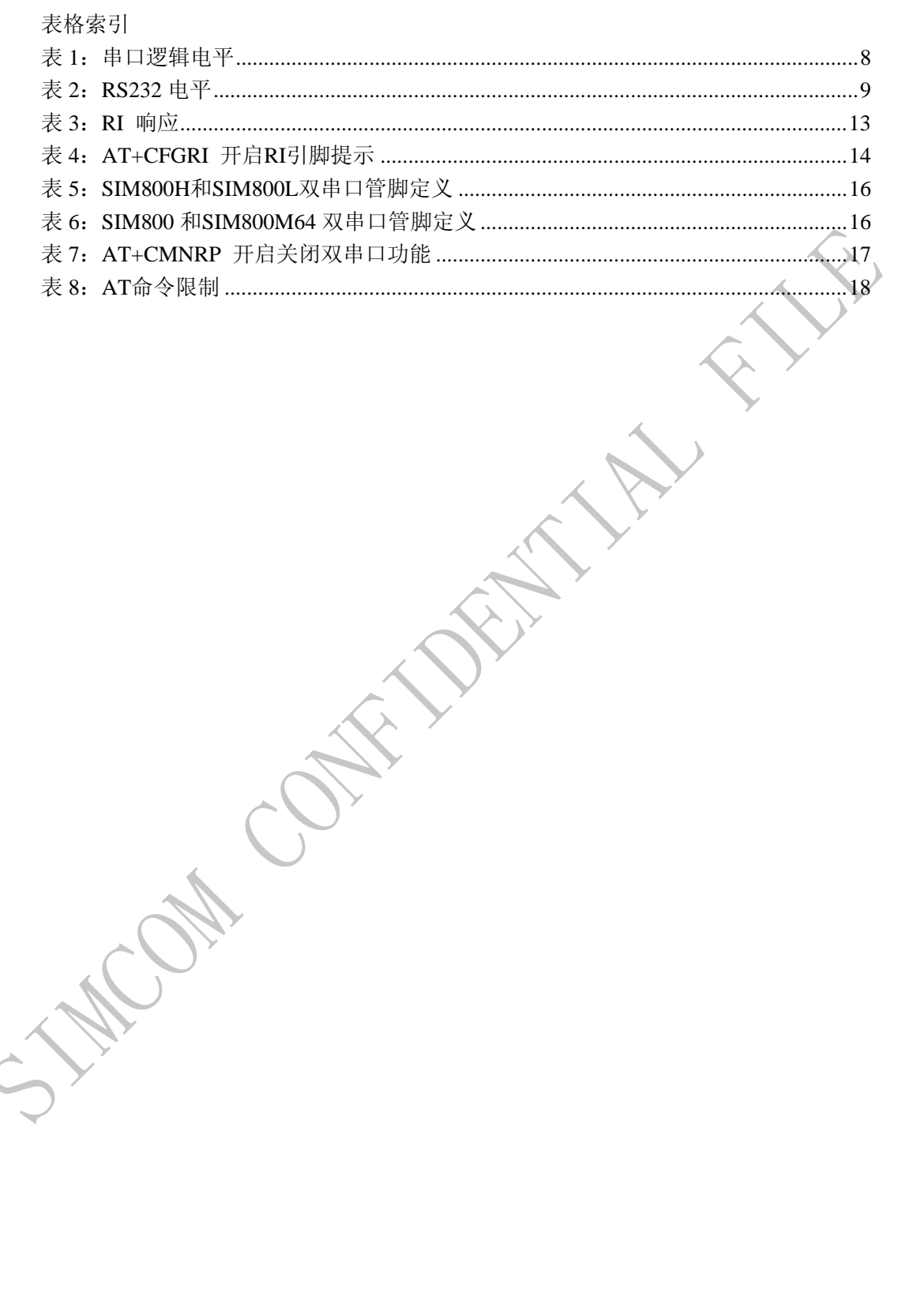

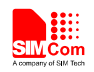

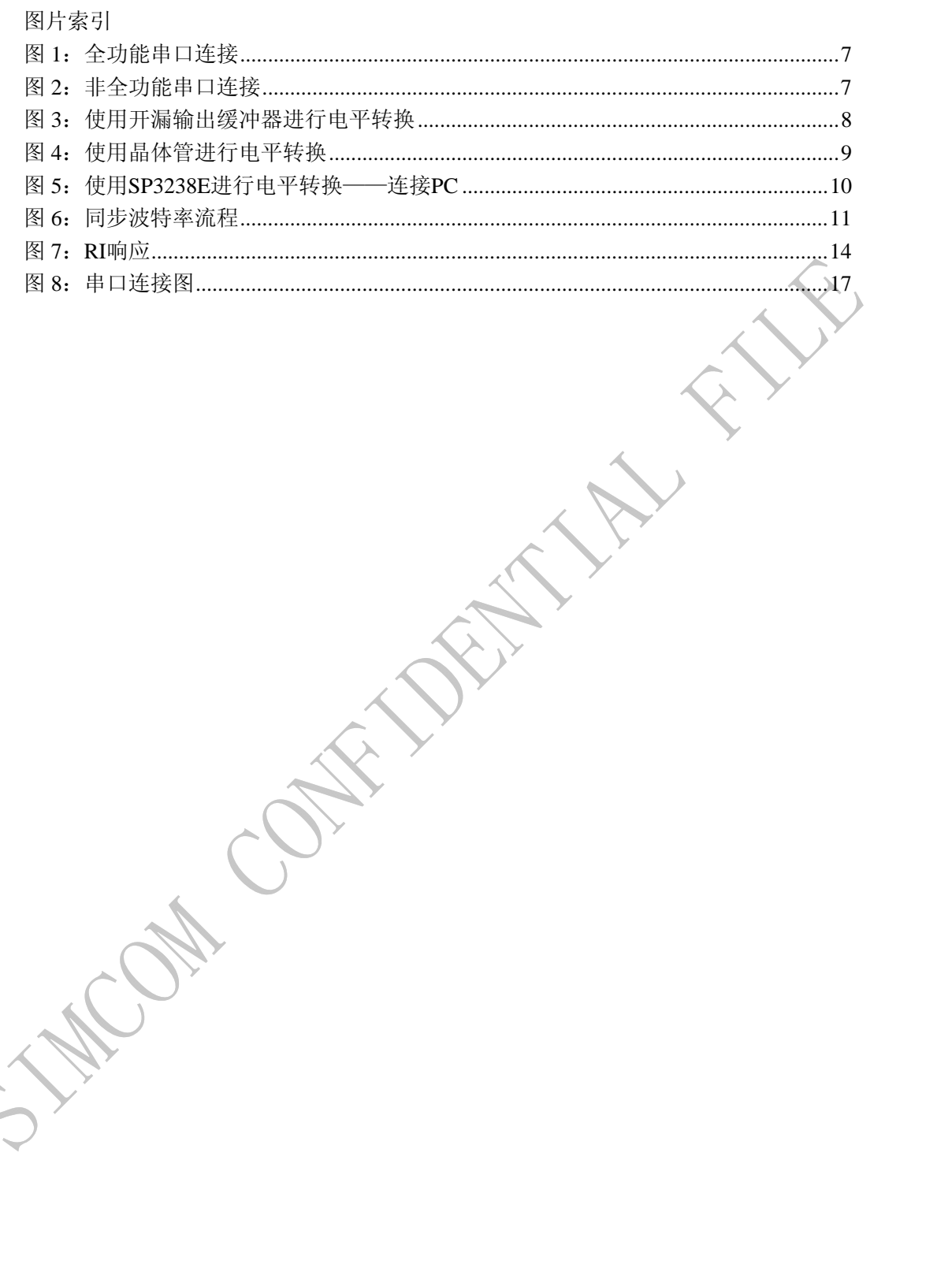

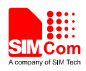

## 版本历史

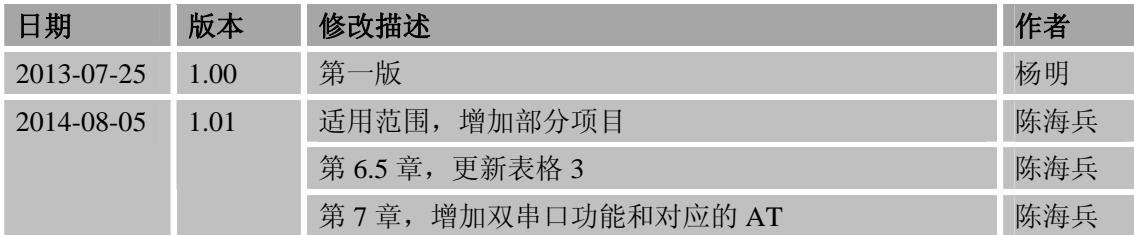

# 适用范围

本手册描述了模块串口接口及其使用方法。本文档适用于 SIM800V, SIM840V, SIM800W, SIM840W, SIM800W16, SIM840W16, SIM800L, SIM800H, SIM800, SIM800M64, SIM800G 和 SIM808。

 $\mathbf{C}$ 

DAY CON

<span id="page-6-0"></span>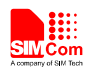

## **1** 简介

本文档旨在介绍模块串口接口及其使用方法,便于客户快速了解模块串口功能。

**COM CONTAINS FILLY** 

<span id="page-7-0"></span>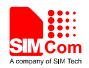

## **2** 连接方式

SIM800系列模块被设计为DCE(数据通信设备)。它提供了全功能串口,用作数据传 输以及发送AT命令。包括数据传输线TXD和RXD,硬件流控线RTS和CTS,状态线DTR, DCD和RI。串口标准电压为2.80V。

如果模块使用全功能串口,所有的信号线都必须连接。下图显示了全功能串口模式下模 块与终端(DTE)的连接方法。

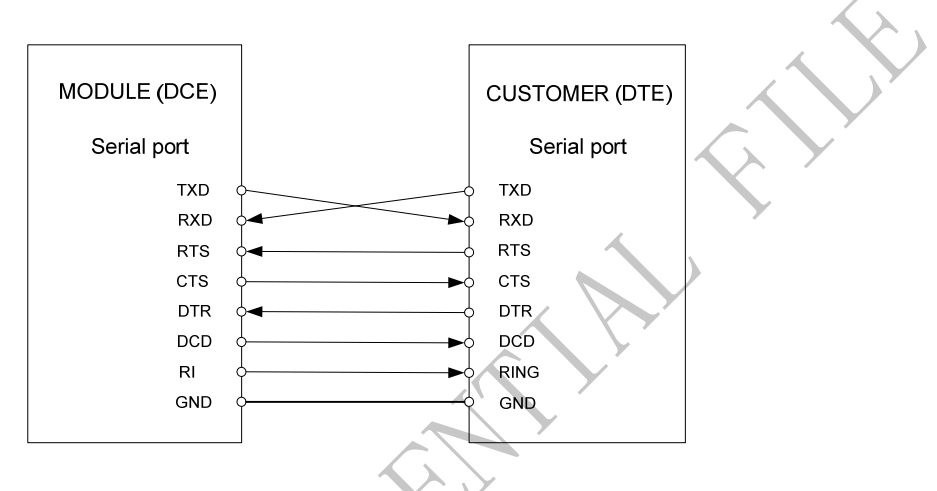

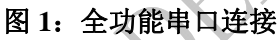

非全功能串口模式下,只需要连接RXD和TXD,其他接口悬空。下图显示了非全功能 串口模式下模块与终端(DTE)的连接方法。

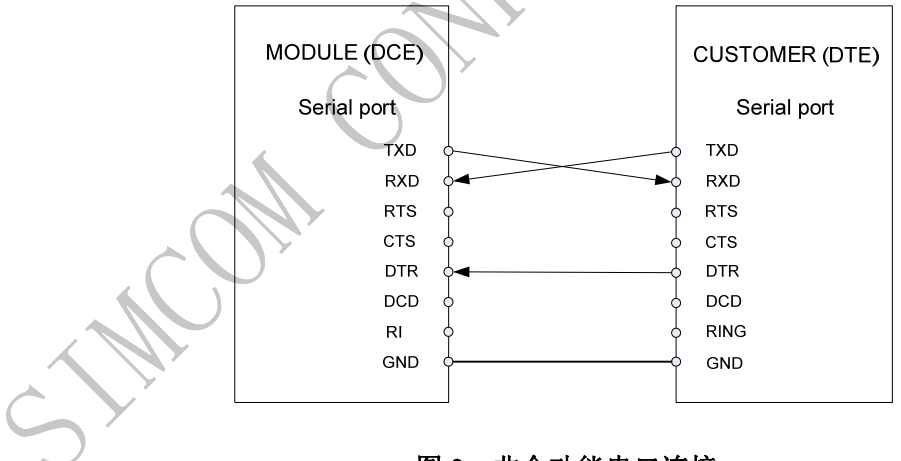

图 **2**:非全功能串口连接

注意*:* 

*DTE* 发送数据给模块前必须拉低 *DTR* 引脚。如果 *DTR* 未连接至 *DTE*,必须通过 *10K* 电阻 短地。

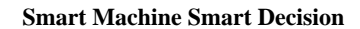

<span id="page-8-0"></span>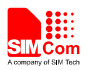

## **3** 电平转换

有效电平:0V(位 0 或者有效状态);2.80V(位 1 或者无效状态)。电气特性请参考 下表。

#### 表 1: 串口逻辑电平

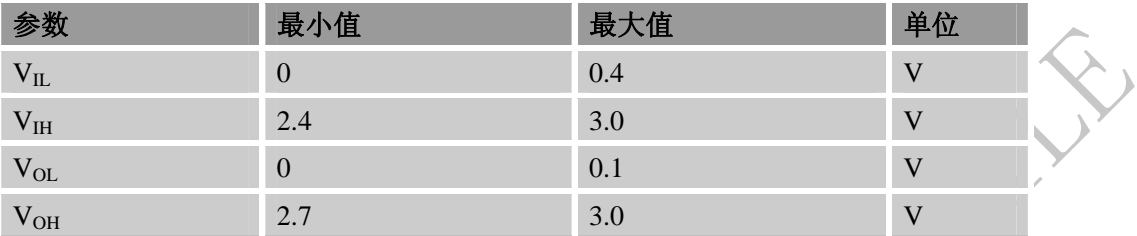

如果 MCU 或 PC 端电平超出此表范围,需要使用电平转换电路。

#### **3.1** 连接 **MCU**

两种方法进行电平转换:1,使用开漏输出缓冲器(如:NC7WZ07);2,使用晶体管。

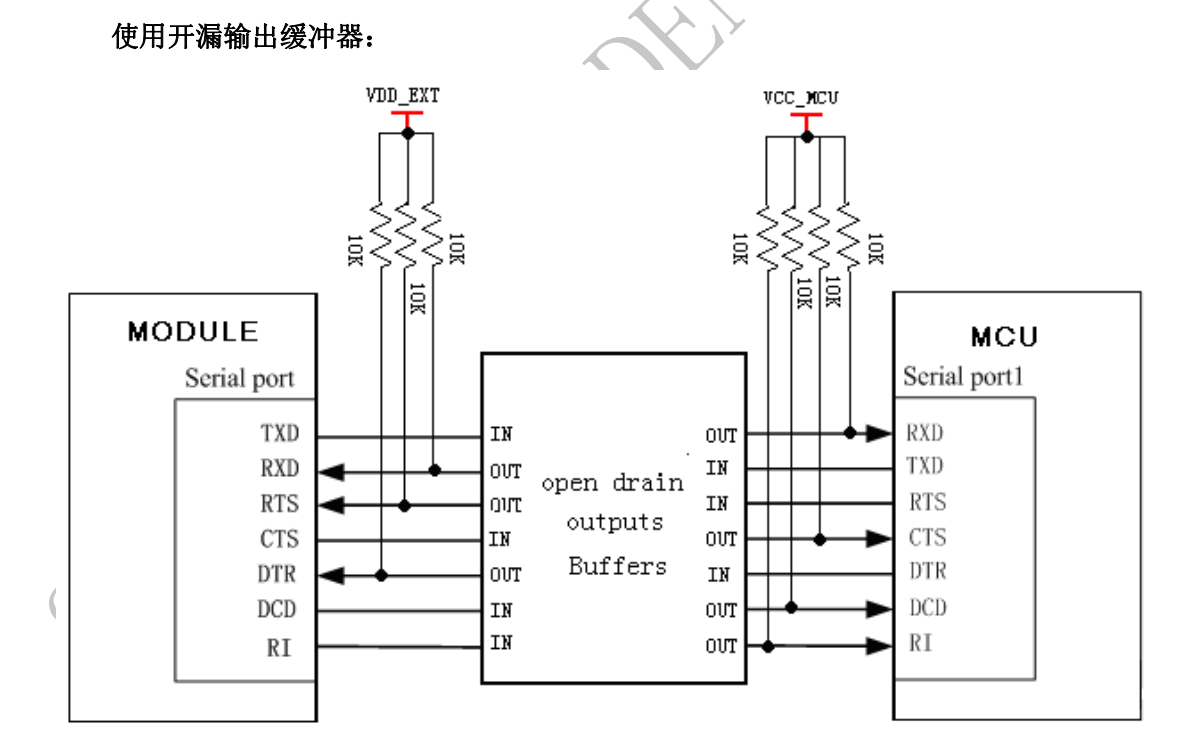

#### 图 **3**:使用开漏输出缓冲器进行电平转换

使用晶体管:

<span id="page-9-0"></span>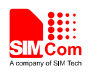

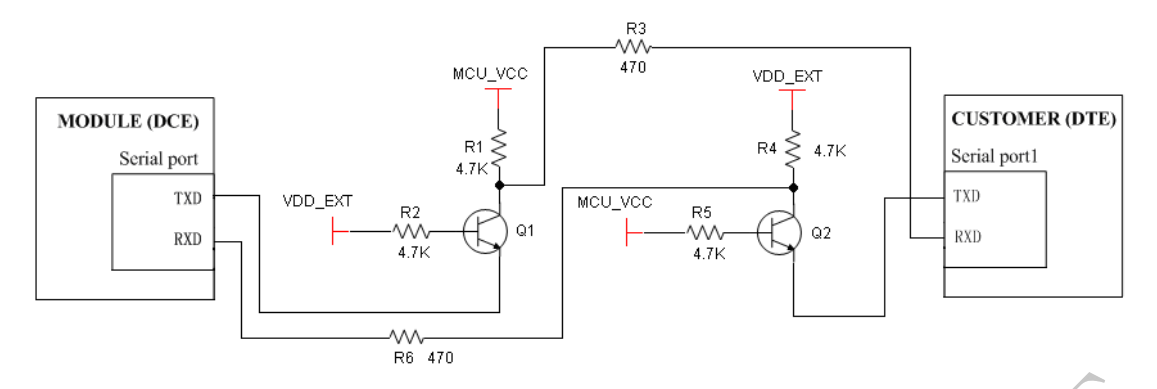

#### 图 **4**:使用晶体管进行电平转换

#### 注意*:*

*VDD\_EXT* 由模块供电(*2.80V*),*VCC\_MCU* 由终端供电。

**3.2** 连接 **PC**(**RS232**)

表 **2**:**RS232** 电平

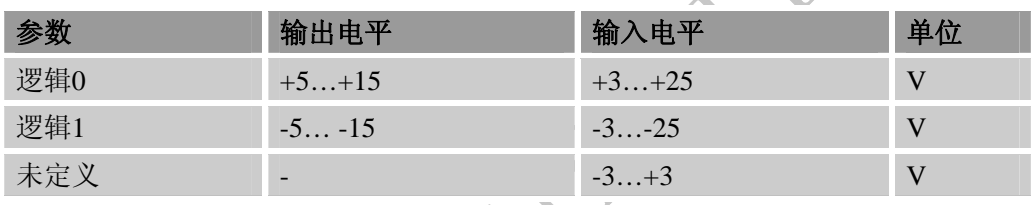

建议使用 RS-232 收发器(如: SP3238E 或 MAX3221 等)进行电平转换。

全功能串口连接**:** 

<span id="page-10-0"></span>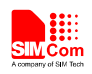

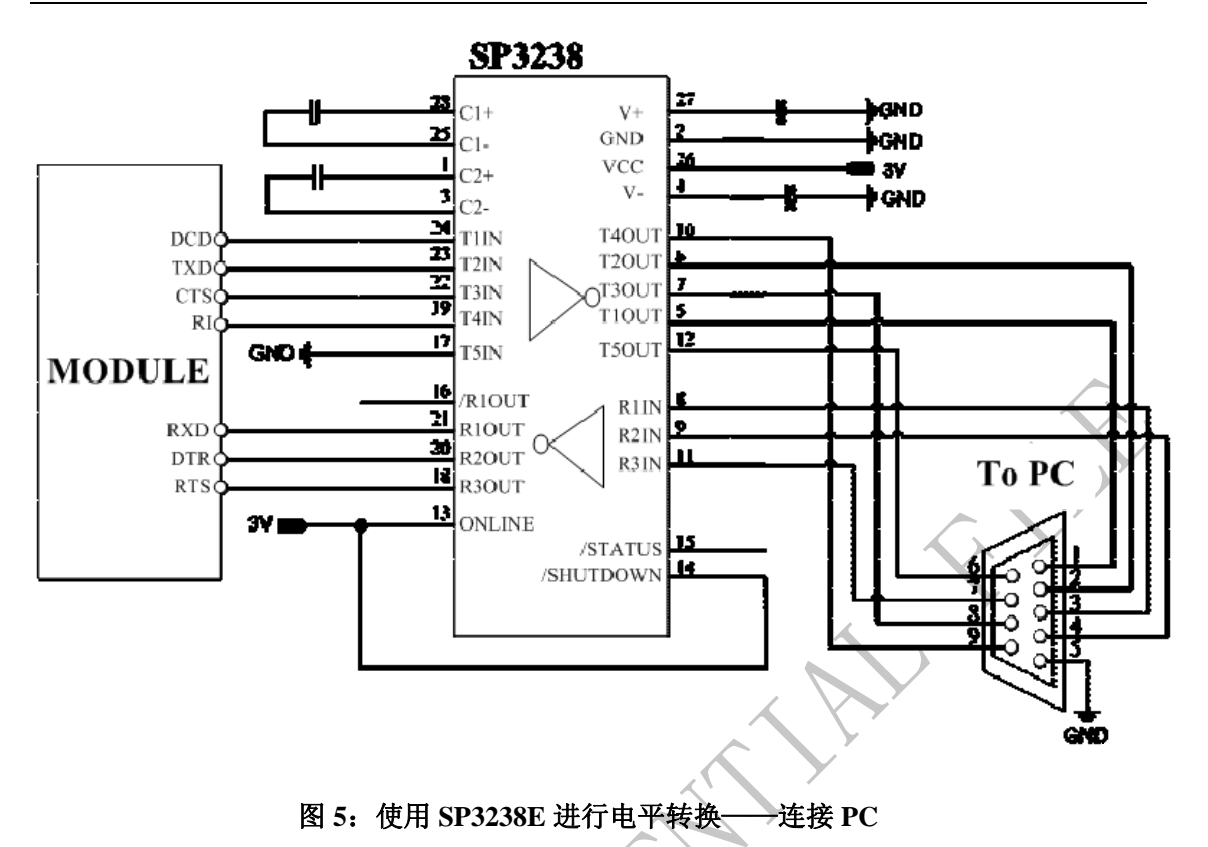

如果只使用 RXD 和 TXD, 可以使用 MAX3221 进行电平转换。

STROW CON

<span id="page-11-0"></span>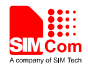

## **4** 同步波特率

SIM800 系列模块的串口默认都是自适应波特(AT+IPR=0)。主机端必须首先与模块同步 波特率。建议不停发送"AT"或"at"直到收到同步成功的回应"OK"为止。同步上波特 率后,建议使用命令"AT+IPR"来设置固定波特率。下图显示了同步波特率的流程:

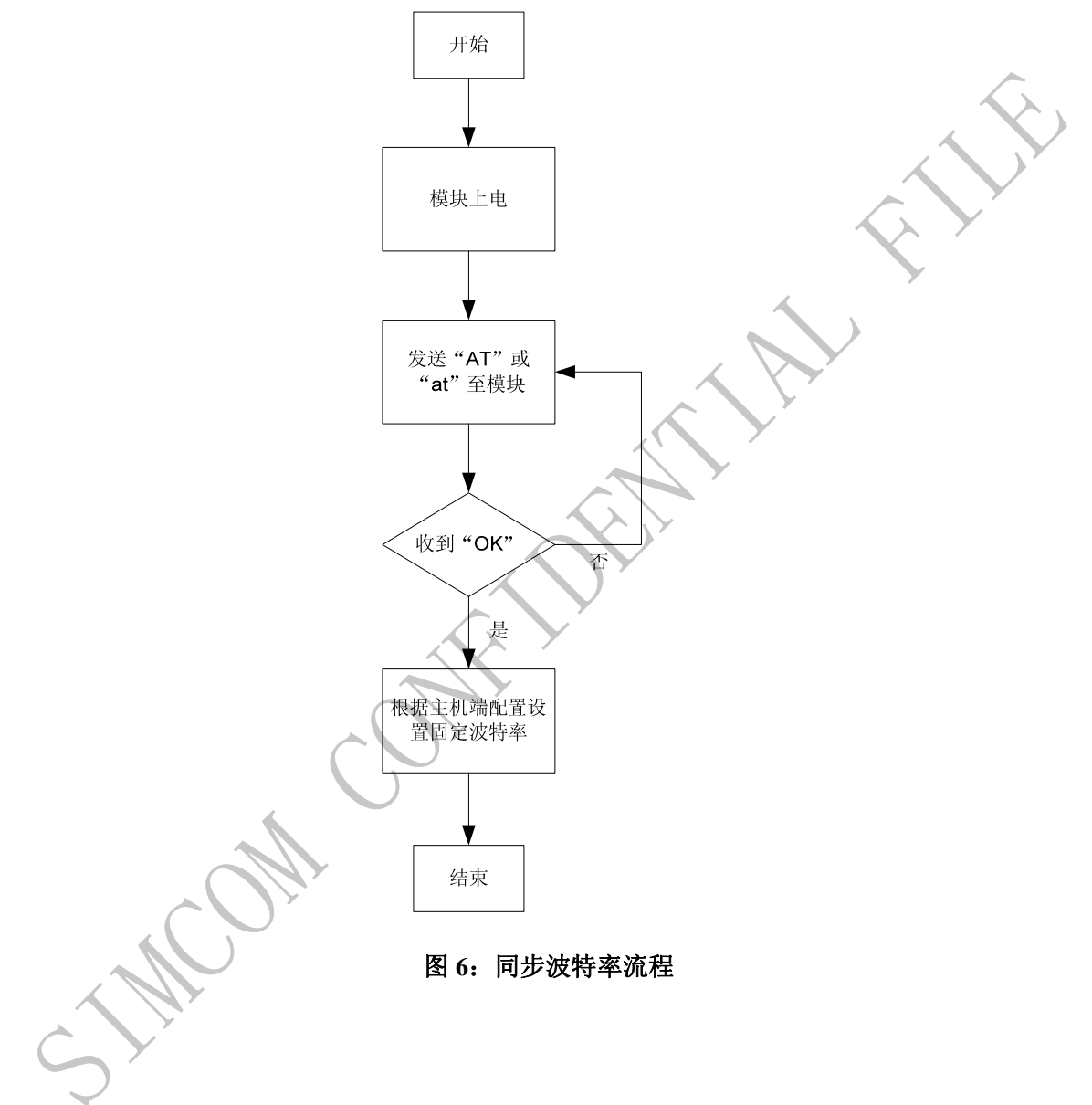

<span id="page-12-0"></span>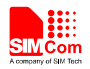

## **5** 流控

流控对于模块(DCE)和终端(DTE)之间数据传输的可靠性非常重要。比如如下应用 场景:数据发送端发送速率快于接收端,当接收端缓冲过载,接收端可以通知发送端暂停数 据发送,直到接收端缓冲区有足够空间继续处理数据。

SIM800 系列模块默认未启用流控功能。可以使用命令"AT+IFC"来开启硬件流控或软 件流控功能。

## **5.1** 软件流控 **(XON/XOFF)**

软件流控通过发送不同特征字符来暂停(XOFF, 0x13)和恢复(XON, 0x11)数据传 输。常用于非全功能串口模式下。

命令"AT+IFC=1,1"开启软件流控。

开启软件流控功能后, PC 端串口通信工具(比如 ProComm Plus, Hyper terminal 或者 WinFax Pro)也必须同时开启软件流控功能。

#### 注意*:*

## 当有二进制数据被发送或接收时,应关闭软件流控功能,因为 *DTE* 可能把二进制数据当作 软件流控字符。

#### **5.2** 硬件流控**(RTS/CTS flow control)**

硬件流控通过 RTS/CTS 信号来实现。当接收缓存快满的时候,模块(DCE) 把 CTS 信 号设置为无效,数据传输被暂停;当模块的接收缓存可以接收更多数据时,CTS 信号重新 被设置为有效。

命令"AT+IFC=2,2"开启硬件流控功能。

要实现硬件流控功能,请确保 RTS/CTS 线的正确连接。

注意*:* 

终端(*DTE*)发送数据时,必须拉低 *DTR* 引脚;否则,*CTS* 引脚状态变化可能被忽略。

<span id="page-13-0"></span>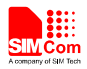

## **6** 控制引脚

#### **6.1 CTS**

该信号由模块(DCE)发送给终端(DTE),有效时(低电平),表示允许终端(DTE) 发送数据;反之,禁止终端(DTE)发送数据。

#### **6.2 RTS**

该信号由终端(DTE)发送给模块(DCE),有效时(低电平),表示允许模块发送数 据;反之,禁止模块发送数据。

#### **6.3 DCD**

指令AT&C用来设置DCD功能模式。"AT&C0",DCD保持有效(低电平); "AT&C1" DCD只在有数据载波时有效(低电平)。

#### **6.4 DTR**

设置AT+CSCLK=1后,如果模块处于待机状态并且DTR拉到高电平,没有其他中断产 生(GPIO,来电,来短信等),模块会进入休眠状态,耗流降低至最低水平。休眠状态下, 模块仍可正常接收来电和短信。如果拉低DTR,模块将退出休眠状态,串口恢复输入功能。 通话中,DTR必须保持为低。

#### 指令"**AT&D**"用来设置**DTR**功能模式:

- 设置"AT&D0", TA将忽略DTR引脚状态。
- 设置"AT&D1", DTR由ON (低)->OFF (高)时: TA保持数据通话, 切换至命令模式。
- 设置"AT&D2", DTR由ON (低)->OFF (高)且超过ATS10设置的时长时: TA释放数 据通话,切换至命令模式。

TCP/IP应用仅支持AT&D1和AT&D0。DTR被用来切换数据模式至命令模式(详情请参 考TCP/IP应用文档)。首先, 设置AT&D1, 然后拉低DTR至少1秒, 接着再拉高, 模块将从 数据模式切换至命令模式,并且返回OK,指示切换成功。

#### **6.5 RI**

RI状态请见表3。

## 表 **3**:**RI** 响应

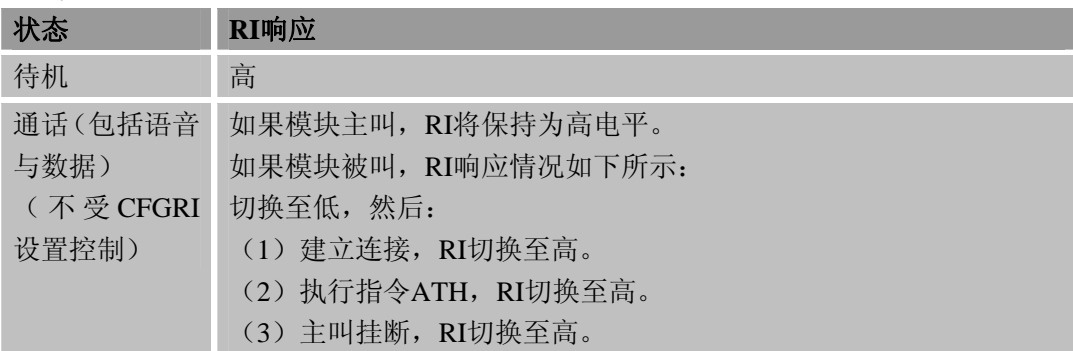

<span id="page-14-0"></span>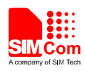

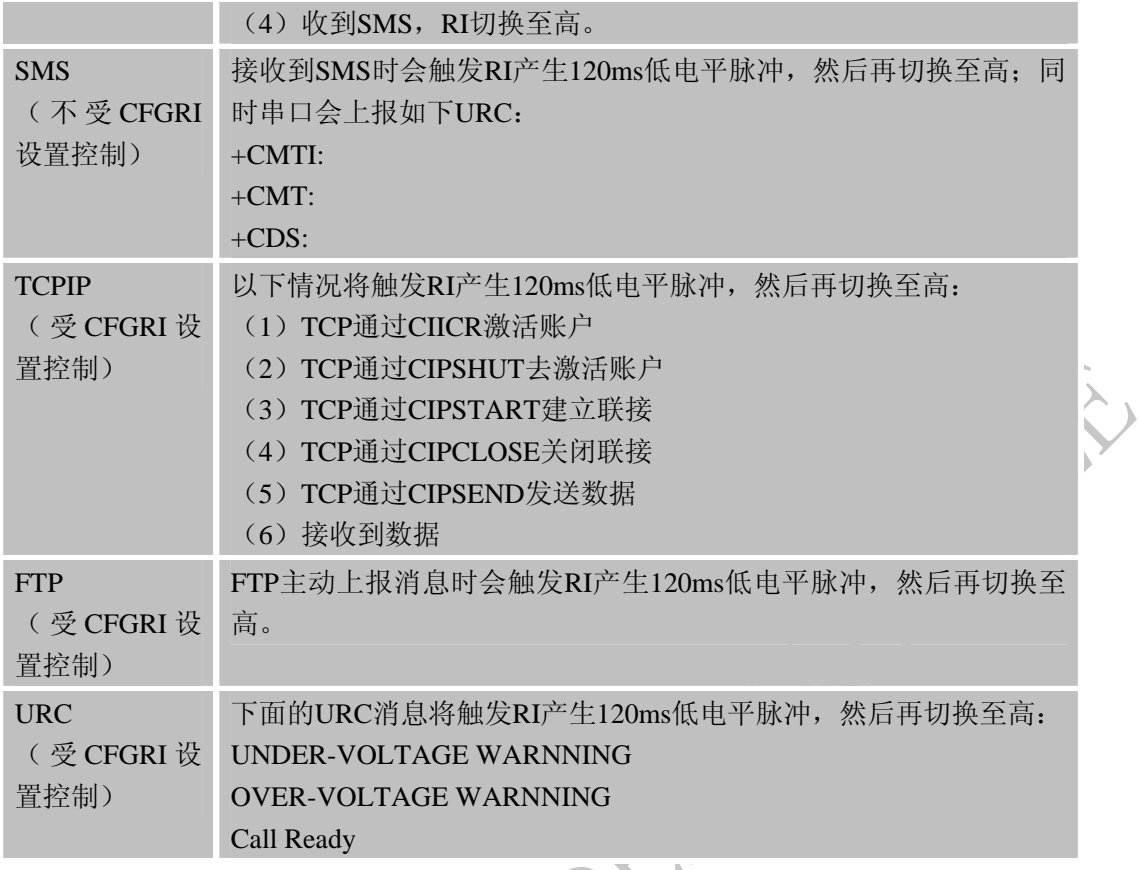

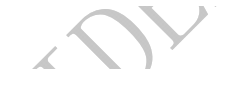

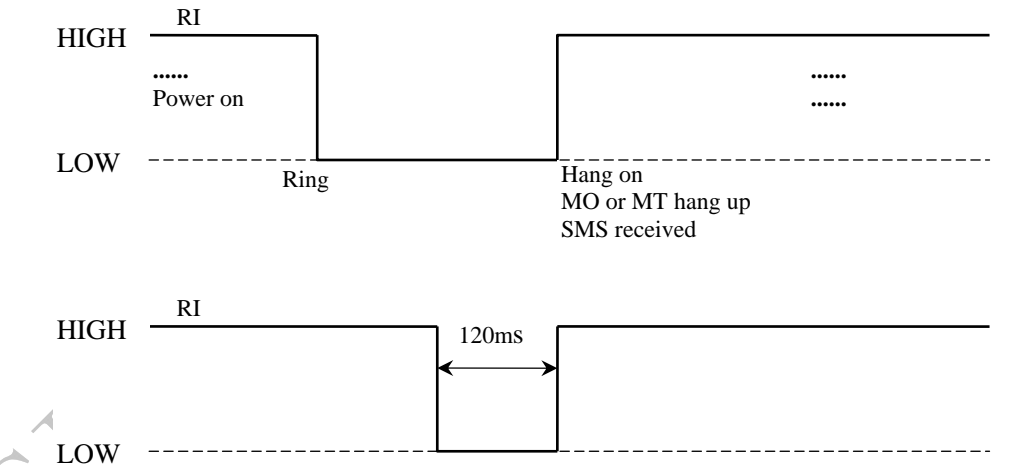

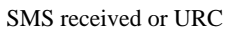

图 **7**:**RI** 响应

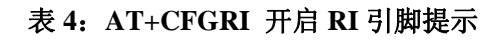

AT+CFGRI 开启 RI 引脚提示

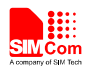

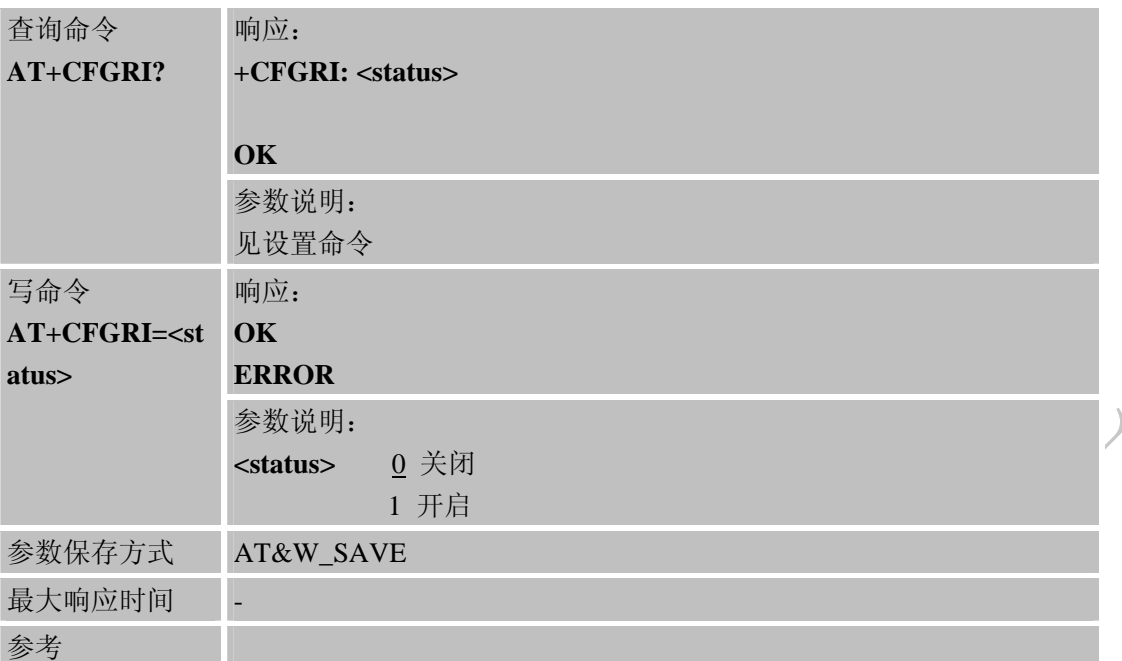

建议连接RI至MCU外部中断引脚,可以用来唤醒MCU。

 $\left\langle \cdot \right\rangle$ 

<span id="page-16-0"></span>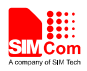

## **7** 双串口功能

## **7.1** 双串口管脚定义

SIM800H, SIM800L, SIM800 和 SIM800M64 模块支持双串口功能, 硬件可以同时支 持一路全功能串口(UART2)和一路三线串口(UART1)。双串口功能需要在 UART1 设 置 AT 命令"AT+CMNRP=1"之后才生效。客户需要双串口时,可以按如下表格进行硬件设 计。

#### 表 **5**:**SIM800H** 和 **SIM800L** 双串口管脚定义

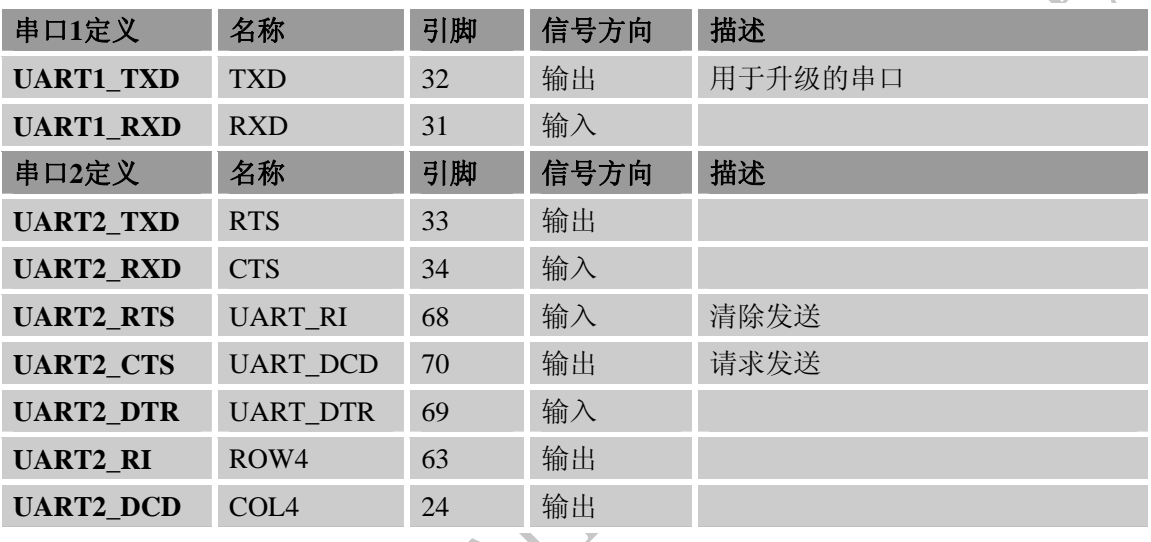

#### 表 **6**:**SIM800** 和 **SIM800M64** 双串口管脚定义

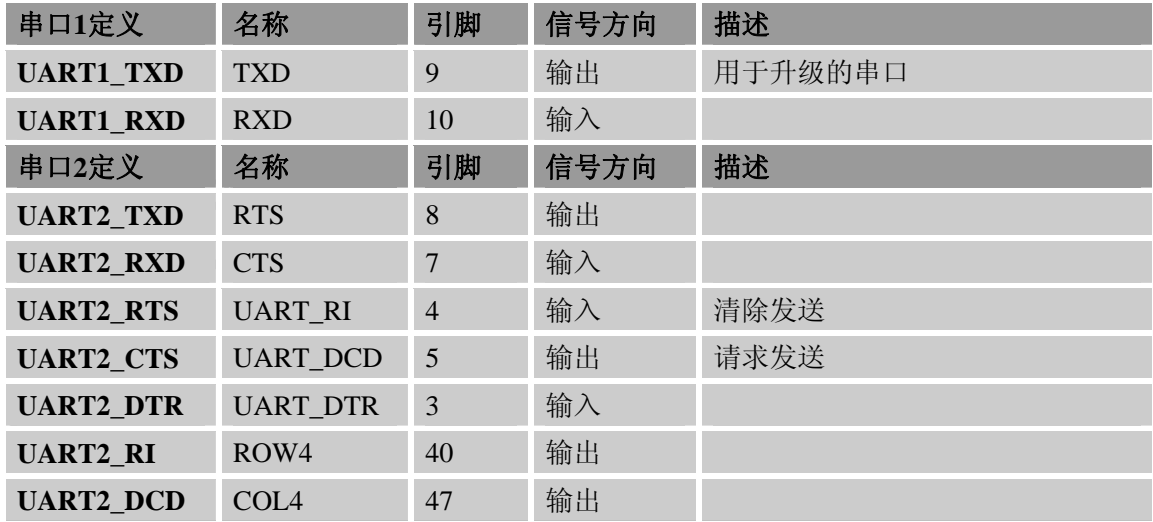

#### 注意:

*1*:客户设计双串口时需要占用按键的 *COL4*、*ROW4*。

*2*:*AT* 命令*"AT+CMNRP"*只能在 *UART1* 执行。

*3*:*B05* 及之后的版本支持双串口功能。

<span id="page-17-0"></span>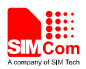

## 表 **7**:**AT+CMNRP** 开启关闭双串口功能

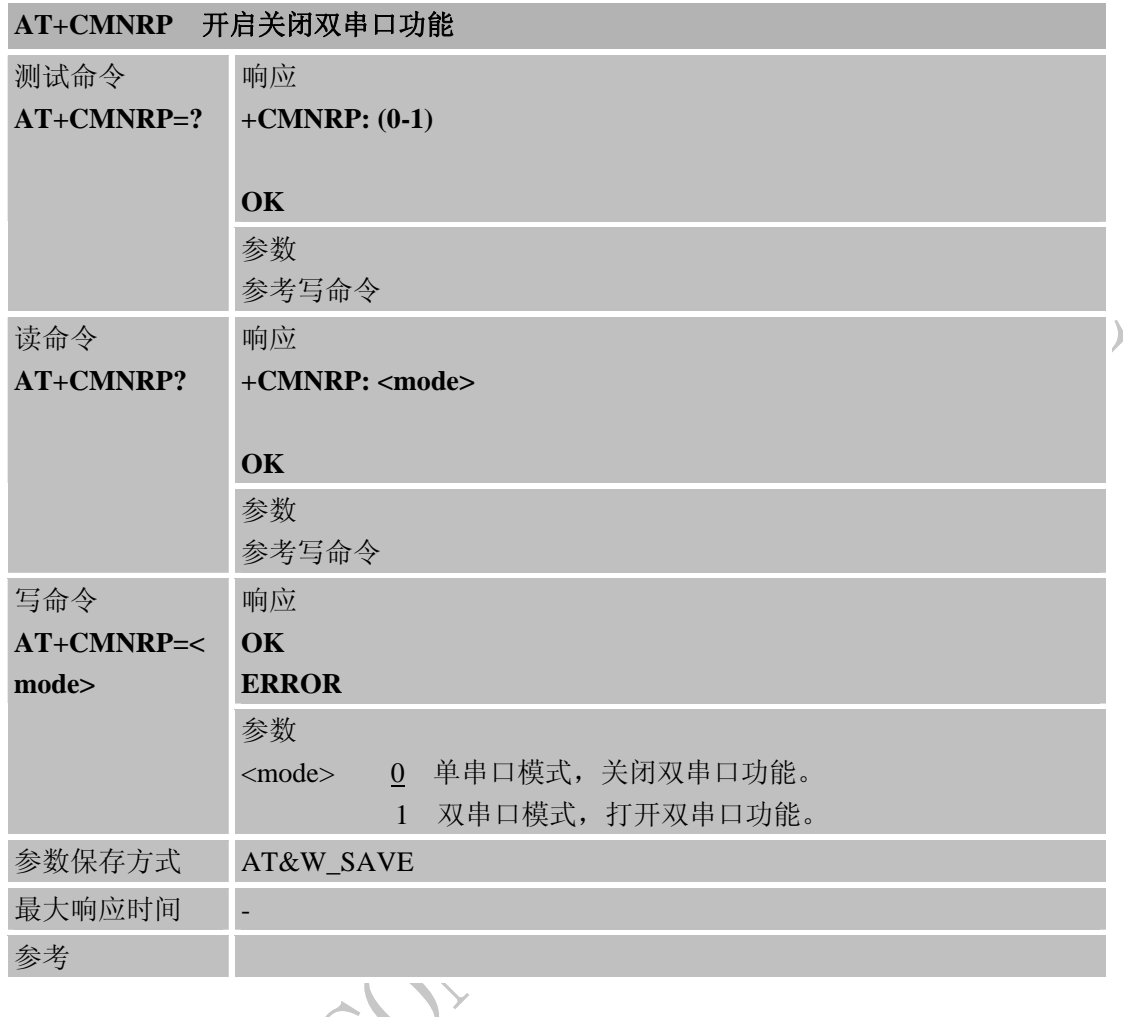

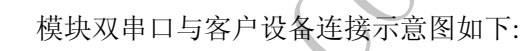

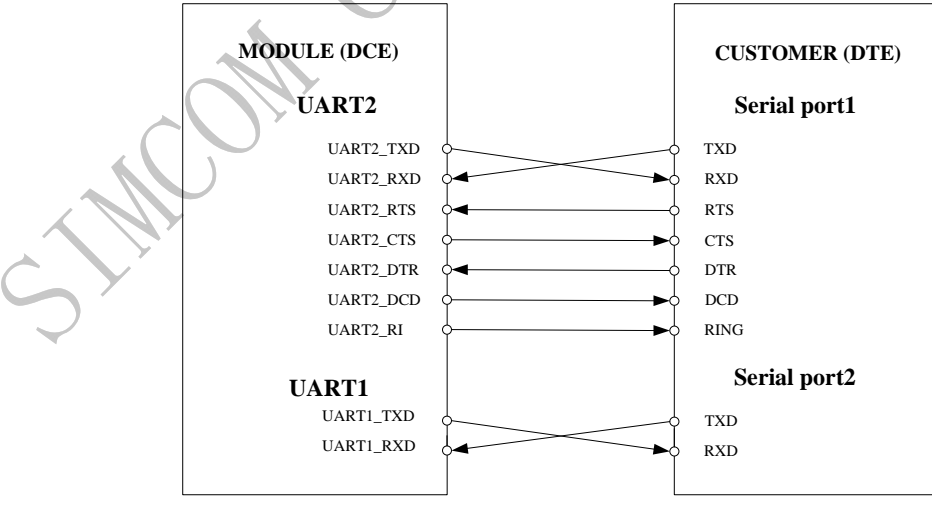

图 **8**:串口连接图

<span id="page-18-0"></span>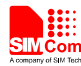

#### **7.2** 双串口 **AT** 命令限制

当模块工作在双串口模式时,部分AT命令只能在某一个串口上执行,具体如下: 表 **8**:**AT** 命令限制

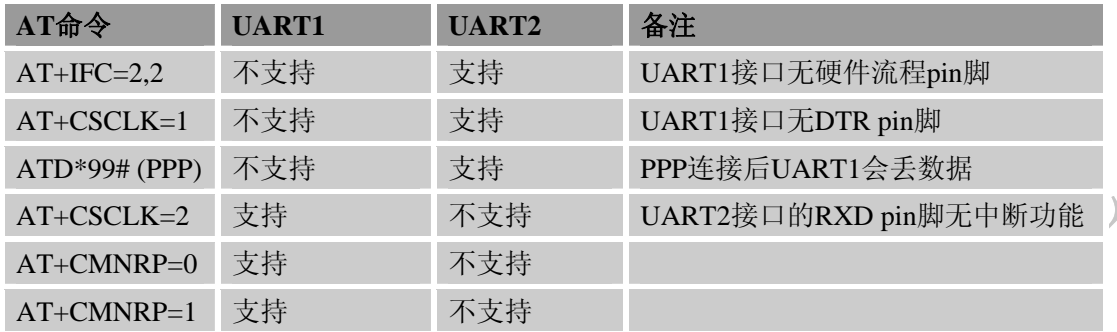

#### **7.3** 双串口睡眠模式

在双串口模式下,UART1和UART2默认都是自适应波特(AT+IPR=0) 。在没有同步串 口波特率的情况下,模块无法进入休眠;两个串口波特率均进行同步以后模块才可以进入睡 眠模式。

#### **7.3.1** 通过**UART1** 进入休眠

在双串口模式和下, UART1是三线串口(只连接TXD, RXD, GND三个信号线), 休 眠功能只能采用休眠模式2。设置AT+CSCLK=2后,模块会连续监测UART1和UART2,如 果模块的UART1和UART2上都没有数据输入,并且没有其他中断产生(GPIO,来电,来短 信等),5秒后模块会自动进入休眠模式2。在这种模式下,模块仍能接收来自网络的呼叫和 短消息。

#### **7.3.2** 通过**UART1** 唤醒模块

当模块处于休眠模式2时,可以通过以下的几种方法唤醒模块。

- 接收到外部中断信号:
- 接收到语音或数据呼叫:
- 接收到短消息(SMS);
- UART1接收到数据(第一个字符会丢失)。

#### 注意:

在*UART2*处输入*AT*命令不会唤醒模块,拉低*UART2 DTR*也不会唤醒模块。

#### **7.3.3** 通过**UART2** 进入休眠

客户可以拉高UART2接口的DTR使模块进入休眠模式1。客户设置"AT+CSCLK=1"后, 如果模块处于待机状态并且DTR是高电平,没有其他中断产生(GPIO,来电,来短信,UART1 无数据等),模块将自动进入休眠模式1。在这种模式下,模块仍能接收来自网络的呼叫和

<span id="page-19-0"></span>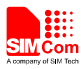

短消息。在休眠模式1下,串口是不可用的。

#### **7.3.4** 通过**UART2** 唤醒模块

当模块处于休眠模式1时,可以通过以下的几种方法唤醒模块。

- z 接收到外部中断信号;
- z 接收到语音或数据呼叫;
- 接收到短消息(SMS);
- 拉低UART2 DTR引脚。

接收到语音或数据呼叫,接收到短消息(SMS)时模块会通过串口上报URC,但不可 输入AT命令;只有在DTR引脚被拉到低电平大概50mS后,串口才可以输入AT命令。

## 注意: 在 *UART1* 输入 *AT* 命令不会唤醒模块。

**ON COLL** 

R

<span id="page-20-0"></span>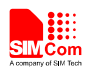

## 附录

## **A.** 参考文档

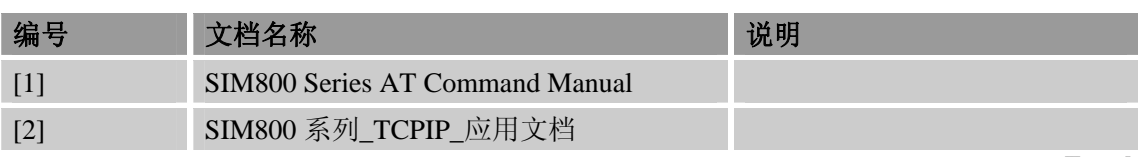

## **B.** 术语

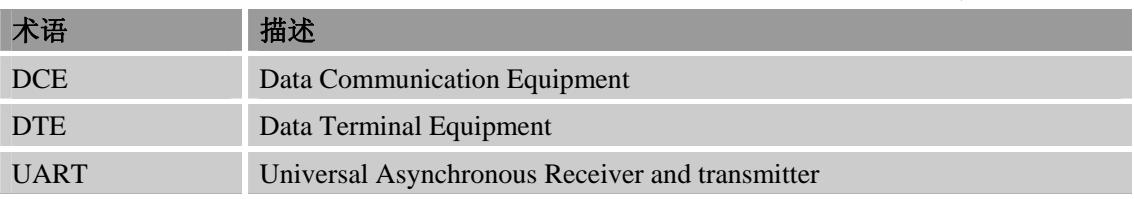

 $\sum_{i=1}^{n}$ 

联系我们: 芯讯通无线科技(上海)有限公司 地址:上海市金钟路 **633** 号晨讯科技大楼 **A** 楼 邮编:**200335**  电话:**+86 21 3252 3300**  传真:**+86 21 3252 3020**  网址:**[www.sim.com/wm](http://www.sim.com/wm)**

**ON COL** 

 $\sum_{i=1}^{n}$